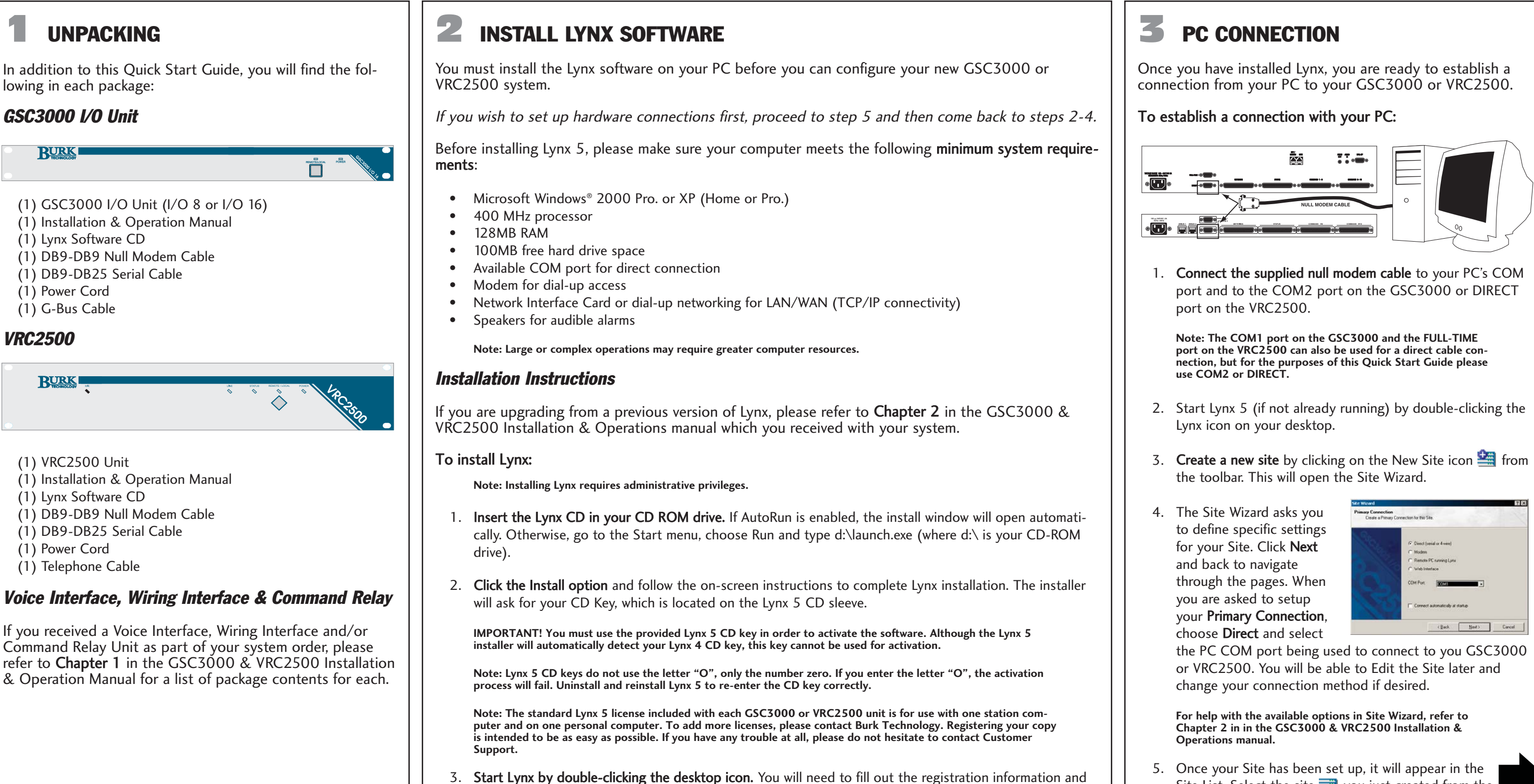

activate Lynx before you can use Lynx to access and configure your site(s). The administrator account has a blank password to start.

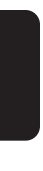

# GSC3000 & VRC2500 QUICK START GUIDE

The GSC3000 and VRC25000 transmitter remote control systems are designed to streamline your remote facilities management by providing a single control interface for your equipment while offering flexibility in control points and communication links. This Quick Start guide will take you through each step of installing and connecting to your GSC3000 or VRC2500 system. The Installation and Operation manual contains a system overview and diagrams of all included equipment, details on the systems' advanced features, and complete instructions for making use of all the features in the Lynx 5 software.

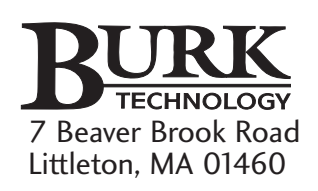

www.burk.com

Phone: 978-486-3711 M-F, 9AM-5PM ET

Email: support@burk.com

- 
- 
- 

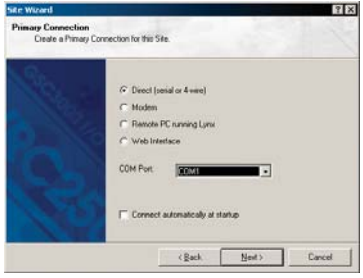

Site List. Select the site  $\equiv$  you just created from the Site List and click on the green **Connect** icon  $\mathbf{\nabla}$ 

### Customer Support

Separate Command Relay and Wiring Interface units are used with the GSC3000 and VRC2500 to provide connections to your site equipment using push-on blocks to simplify connections – no soldering is required.

#### Connecting a Wiring Interface

The Wiring Interface is used to connect your metering and status inputs. The allowable input range for status inputs is ±30VDC, and 0-10VDC or -5 to +5VDC for metering inputs (specified in metering configuration). For help configuring metering and status inputs, or for help calibrating your metering inputs, see Chapter 4 of the GSC3000 & VRC2500 Installation & Operation Manual.

**The GSC3000 and VRC2500 units will not tolerate a floating ground. If any of your inputs has a floating ground, use an isolation amplifier before connecting it to the Wiring Interface.**

#### To connect metering and status inputs:

If you have two Wiring Interfaces, you must designate one for status and one for metering channels. For GSC3000 I/O 8 units only, the Wiring Interface will be used for both metering and status inputs.

Each Command Relay has eight command output channels (each channel has an A and B relay). The I/O unit's command outputs are open collector, and can be momentary or latching. The allowable voltage range is 30VDC, 250mA maximum. Power for the Command Relay is supplied by the I/O unit through the DB37 cable. The DC power connector on the left side is not used with the GSC3000 and VRC2500. For help configuring command outputs, see Chapter 4 of the GSC3000 & VRC2500 Installation & Operation Manual. NO<sub>NC</sub>

**Note: When using the Wiring Interface with an I/O 8, connect metering inputs to the channels on the Wiring Interface marked 1-8, and connect Status to 9-16.**

- 1. Connect your site equipment to the provided two-pin push-on block connectors. Secure the wires with the built-in setscrews. The status or metering sample connects to the + terminal, and a common ground connects to the – terminal.
- 2. Connect the push-on blocks to the Wiring Interface with the setscrews facing up. Be sure to precisely align the connector terminals to the  $+$  and  $-$  contacts on the back panel of the Wiring Interface. If you have already set up all your channel properties in Unit Configuration (step 4), be sure to connect your equipment to the channels you specified during unit configuration.

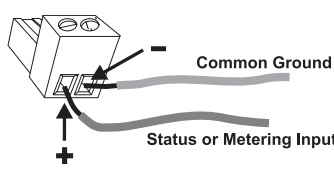

1. Select your site  $\equiv$  in the Site List and use the expand button to view all connected units in your site. A unit icon  $\equiv$  will appear for every I/O and Voice Interface unit in the system.

> 3. Use the provided DB37 cable to connect the SITE CONTROLLER I/O port on the Wiring Interface to the METERING or STATUS port (depending on which inputs this Wiring Interface is used for) on the VRC2500 or GSC3000 I/O 16 unit, or the METERING/STATUS port on an I/O 8.

#### Connecting a Command Relay Unit

- 4. Once you have set up your unit, click the Save to Unit icon  $\mathbf{E}$  to upload these settings to the unit. You can also create an archive to save a local copy of your configuration, which you can edit off-line, by clicking on the Save to Archive icon  $\blacksquare$
- 5. If at this time you wish to configure each remaining I/O and Voice Interface units at your site, repeat steps 1-5. Remember you will be able to configure these units later.

# **5** CONNECTING SITE EQUIPMENT

#### To connect output channels:

- 1. Connect your site equipment to the provided three-terminal push-on block connectors. Secure the wires with the built-in setscrews. Connections are standard Form C, from left to right: normally open (NO), normally closed (NC) and common (C).
- **Normally Open** 2. Connect the push-on blocks to the rear panel of the command relay with the setscrews facing up. Use care to properly align each terminal with the contacts on the back panel of the Command Relay unit. If you set up all your channel properties (labels, limits, alarms, etc.) in Lynx before installing the Command Relay, be sure to connect your equipment to the channels you specified during unit configuration.
- 3. Use the provided DB37 cable to connect the DB37 port on the Command Relay to COMMAND 1-8 or COMMAND 9-16 on the VRC2500 or GSC3000 I/O unit.

### **6 REMOTE CONNECTIONS**

## UNIT CONFIGURATION

You must configure your GSC3000 I/O and Voice Interface, and VRC2500 units before you will be able to use them to control and monitor your site equipment.

#### To configure I/O and Voice Interface Units:

**Refer to Chapter 2 of the GSC3000 & VRC2500 Installation & Operation Manual for instructions on adding I/O and Voice Interface units to an existing GSC3000 site. Site capacity for the VRC2500 is not expandable and consists of one I/O and one Voice Interface unit.**

- 2. Select the unit you wish to configure and click the Unit Configuration icon  $\frac{1}{2}$  in the toolbar. This will open the Unit Configuration Window. Only one unit can be configured at a time.
- 3. Use the tabs at the top to switch between the different configuration options. To set up your metering input and status input channels, select the Metering and

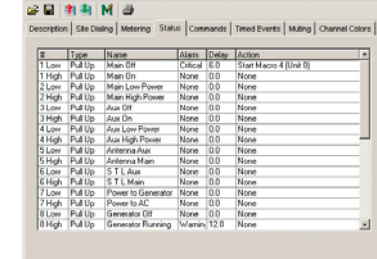

Status tabs. For command outputs, select the Commands tab.

You can configure your unit at any time and do not need to set up each option before proceeding to the next section.

**For detailed descriptions of each configuration option, please refer to Chapter 4 in the GSC3000 & VRC2500 Installation & Operation Manual.**

In addition to accessing your site with a direct PC connection, you can connect remotely using a dial-up or full-time modem, or a PC on the same LAN/WAN as the computer with the modem connection. For direct LAN/WAN access, you can use GSC/VRC Web Interface for your remote connection. Please refer to Chapter 6 in the Installation and Operation Manual for instructions on making modem connections.

#### Dial-Up Connection

To establish a dial-up connection to remotely access your site in Lynx, an external dial-up modem is needed at the GSC3000 or VRC2500 site. Instructions for connecting a dial-up modem vary depending on whether it is being connected to a GSC3000 I/O Unit, Voice Interface, or VRC2500.

#### Full-Time Connection

A full-time (two- or four-wire) connection is a dedicated audio communication link which does not require dialing. This includes leased lines, RF link, or an audio STL/TSL. To establish a full-time connection to your site, a specialized external modem is needed at both the PC and remote site.

> **Digital communication links which support RS-232 do not need to use full-time modems to communicate with the site. Digital RS-232 links interface directly to the GSC3000 I/O or VRC2500.**

### TCP/IP (Site Sharing)

When one computer on the LAN/WAN has a modem connection to the remote site, other computers can share that connection using TCP/IP. This is called Site Sharing, and is set up in the Site Wizard when you create the site in Lynx. See Chapter 2 in the Manual.

#### Web Interface

Burk Technology offers the GSC/VRC Web Interface so that you can establish a direct TCP/IP connection to your remote site. The Web Interface also provides access from a Web browser. For more information on the Web Interface, contact sales@burk.com, or see the Web Interface Instruction Manual for the physical connections.

**Common Ground Normally Closed**